# **Modes Complete: Global update with an Element group**

This function allows you to merge an element group into a set of records. You can merge 'top level' groups such as *Association* or *ObjectLocation* into your records, but not subsidiary groups such as *Person* or *Date*. You may need to begin by storing a suitable element group from the Editor tab.

### Backup first!

Before you start, make sure that you have a full backup of your records, as it is easy to make irreversible mistakes. See the guides on *Managing backups* and *Exporting data as XML*. You are advised to practice with small groups of records before you attempt global editing on a large-scale.

#### Setting up the update

You must be logged in with **poweruser** or **admin** rights to carry out global editing.

Create a subset, or mark the records to be updated.

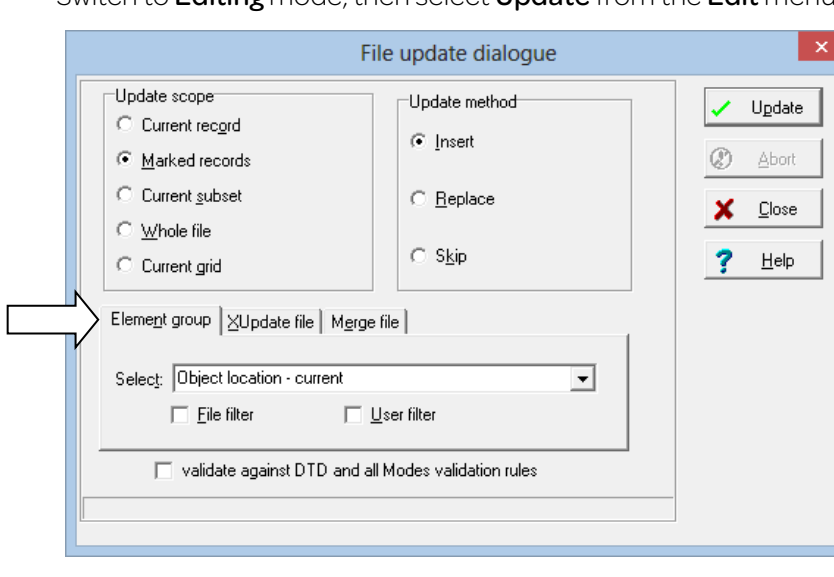

Switch to **Editing** mode, then select **Update** from the **Edit** menu.

Select the **Element group** tab.

Use the Update scope section to determine which records will be updated.

Use the Update method section to determine how the element group will be inserted.

Pull down the Select box to show the list of available element groups. Choose an element group from the list.

The File filter and User filter boxes allow you to limit the list of element groups to those created from the current data file, or those created by the current user.

#### Update scope

The **Update scope** options allow you to select which records will be included in the update.

When  $\odot$  Current record is selected, only the current record will be updated

Select  $\odot$  Marked records to include only the marked records

Select  $\odot$  Current subset to include only the records in the current subset

Select  $\odot$  Whole file to include all the records in the file

Select  $\odot$  Current grid to include all the records included in the current grid. Records not included in the current sort index will be ignored

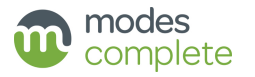

## Update method

The **Update method** options allow you to determine how records will be updated.

When  $\odot$  Insert is selected, the update element will be inserted above the corresponding element group in the existing data. If there is more than one occurrence of the element group, then the new element will be inserted above the first one only. If there is no corresponding element group, the update element will be inserted at the end of the record.

Select  $\odot$  Replace to replace the corresponding element group in the existing data with the update element group. If there is more than one occurrence of the element group in the record, then only the first one will be replaced. If there is no corresponding element group, the update element will be inserted at the end of the record.

Select  $\odot$  Skip to insert the update element into records which have no corresponding element group. The update element will be added at the end of these records. Records which already include the element will not be updated.

## Running the update

Click the Update button.

When  $\boxtimes$  validate against DTD and all Modes validation rules is ticked, the records will be validated as they are processed. If it is not selected, the validation status of the records will not be changed by the global edit. This feature can used to correct errors in lower case and date elements. It is also a good safeguard against errors indavertantly introduced by the update.

You can interrupt the process by clicking the **Abort** button.

## The Log Viewer

When the process is complete, the Log Viewer dialogue will appear.

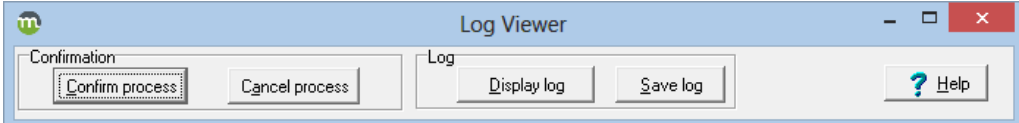

Click Confirm process to complete the edit. The updates are saved in your records.

Click OK to confirm, then click the Close button to finish.

If you think you may have made a mistake, click Cancel process to abandon the edit.

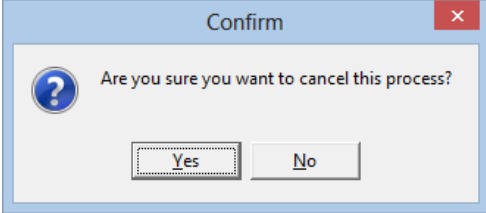

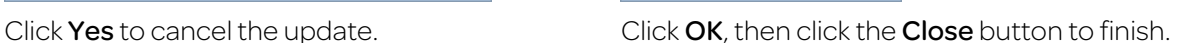

Information

 $\overline{\alpha}$ 

Process confirmed

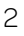

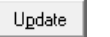

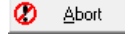

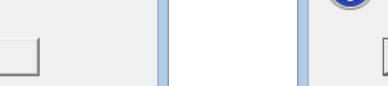

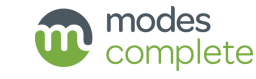